# **Checkpoint Exam 156-115.77**

# **Check Point Certified Security Master**

**Verson: Demo**

**[ Total Questions: 10 ]**

# **Topic break down**

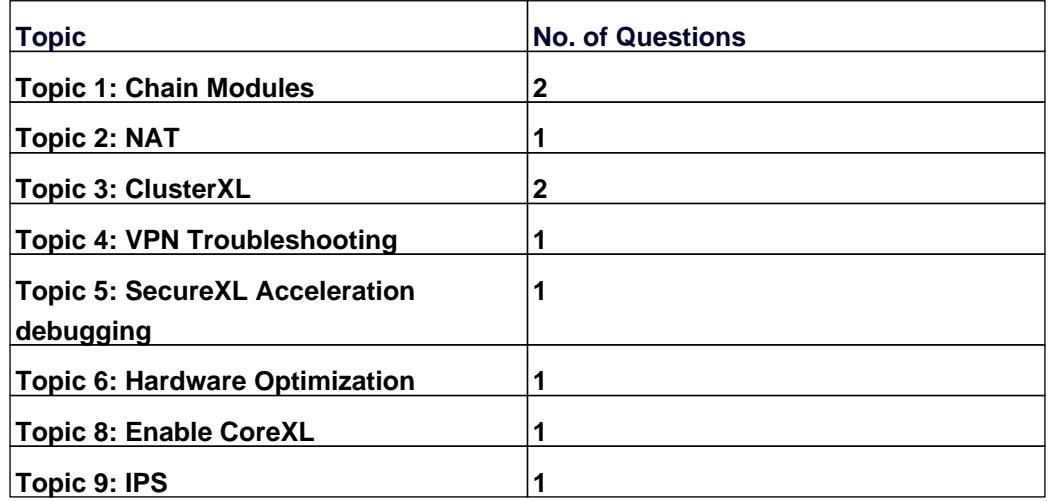

# **Topic 1, Chain Modules**

## **Question No : 1 - (Topic 1)**

The command The command shows which firewall chain modules are active on a gateway.

**A.** fw stat **B.** fw ctl debug **C.** fw ctl chain **D.** fw ctl multik stat

**Answer: C**

#### **Question No : 2 - (Topic 1)**

What flag option(s) must be used to dump the complete table in friendly format, assuming there are more than one hundred connections in the table?

**A.** fw tab -t connections -f **B.** fw tab -t connect -f -u **C.** fw tab -t connections -s **D.** fw tab -t connections -f –u

**Answer: B**

### **Topic 2, NAT**

#### **Question No : 3 - (Topic 2)**

When viewing a NAT Table, What represents the second hexadecimal number of the 6 tuple:

- **A.** Source port
- **B.** Protocol
- **C.** Source IP
- **D.** Destination port

**Answer: C**

# **Topic 3, ClusterXL**

# **Question No : 4 - (Topic 3)**

Adam wants to find idle connections on his gateway. Which command would be best suited for viewing the connections table?

- **A.** fw tab -t connections
- **B.** fw tab -t connections -u –f
- **C.** fw tab -t connections –x
- **D.** fw tab -t connections –s

**Answer: B**

**Question No : 5 - (Topic 3)**

Which command should you run to debug the VPN-1 kernel module?

**A.** fw debug vpn on **B.** vpn debug on TDERROR\_ALL\_ALL=5 **C.** fw ctl zdebug crypt kbuf **D.** fw ctl debug -m VPN all

**Answer: D**

# **Topic 4, VPN Troubleshooting**

**Question No : 6 - (Topic 4)**

Check Point Best Practices suggest that when you finish a kernel debug, you should run the command **example 2** 

**A.** fw debug 0 **B.** fw debug off **C.** fw ctl debug default **D.** fw ctl debug 0

**Answer: D**

# **Topic 5, SecureXL Acceleration debugging**

# **Question No : 7 - (Topic 5)**

When are rules that include Identity Awareness Access (IDA) roles accelerated through SecureXL<sub>2</sub>

**A.** Only when 'Unauthenticated Guests' is included in the access role.

**B.** Never, the inclusion of an IDA role disables SecureXL.

**C.** The inclusion of an IDA role has no bearing on whether the connection for the rule is accelerated.

**D.** Always, the inclusion of an IDA role guarantees the connection for the rule is accelerated.

### **Answer: C**

# **Topic 6, Hardware Optimization**

# **Question No : 8 - (Topic 6)**

What is the difference between "connection establishment acceleration" (templating) and "traffic acceleration"?

**A.** These are the same technologies with different names.

**B.** "Connection establishment acceleration" only accelerates a single connection, while "traffic acceleration" accelerates similar traffic.

**C.** "Traffic acceleration" is accelerated through hardware, and "connection establishment acceleration" is accelerated in software.

**D.** "Traffic acceleration" only accelerates a single connection, while "connection establishment acceleration" accelerates similar traffic.

### **Answer: D**

# **Topic 8, Enable CoreXL**

### **Question No : 9 - (Topic 8)**

What is required when changing the configuration of the number of workers in CoreXL?

**A.** A reboot

**B.** cpstop/cpstart **C.** evstop/evstart **D.** A policy installation

**Answer: A**

**Topic 9, IPS**

**Question No : 10 - (Topic 9)**

How would one enable 'INSPECT debugging' if one suspects IPS false positives?

**A.** Run command fw ctl set int enable\_inspect\_debug 1 from the command line.

**B.** Toggle the checkbox in Global Properties > Firewalls > Inspection section.

**C.** WebUI

**D.** Set the following parameter to true using GuiDBedit:

enable\_inspect\_debug\_compilation.

**Answer: D**